## **europascal**

**Calibration Experts** 

**Calibration** 

**FLUKE** 

# **Modell 2456**<br>WinPrompt

# Kolbenmanometer-Monitor und -Software

## **Technische Daten**

#### **Leistungsmerkmale**

- Überwacht kritische Kolbenmanometer-Parameter in Echtzeit
- Software WinPrompt ist Windows ® -basiert
- WinPrompt kann allein oder für optimale Automatisierung in Verbindung mit dem Kolbenmanometer-Monitor eingesetzt werden
- Datenexport zur Erstellung von Kalibrierzertifikaten und -berichten

Die Berücksichtigung von Umgebungseinflüssen bei der Durchführung von Kolbenmanometer-Kalibrierungen ist ein wichtiger, jedoch arbeitsintensiver Prozess. Der Kolbenmanometer-Monitor (PGM – "Piston Gauge Monitor") Modell 2456 von Ruska und die Kalibrier-Software Win Prompt unterstützen Sie bei der Automatisierung dieses Prozesses.

Das Modell 2456 verbessert die Messgenauigkeit und die Konsistenz kritischer Parameter des Kolbenmanomters wie Temperatur, Luftdichte und Vakuum.

#### **Temperatur**

Das Modell 2456 verwendet Präzisions-Widerstandsthermometer (PRTs) in 4-Leiter-Platin-Ausführung zur Überwachung der Kolbenmanometer-Temperatur. Es überwacht aktiv zwei PRTs und speichert Koeffizienten für bis zu zehn. Dies minimiert das Risiko von Schäden an empfindlichen PRTs, da der Bediener das Modell 2456 an eine andere Stelle am Kolbenma nometer versetzen kann, ohne die PRTs zu bewegen.

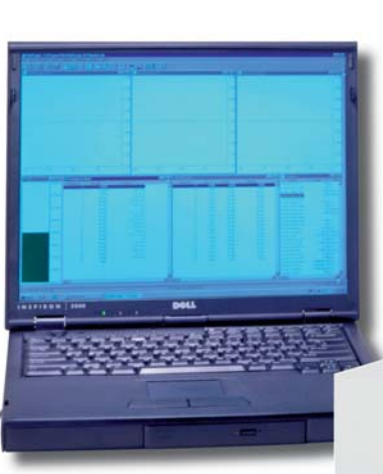

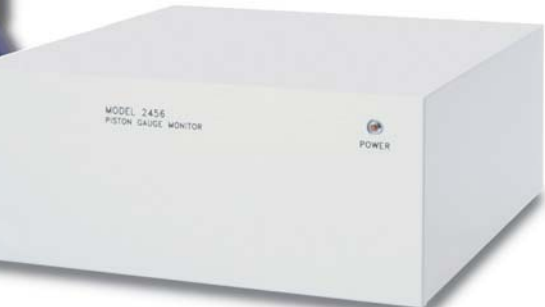

*Durch die DAkkS nach DIN EN ISO/IEC 17025:2005 akkreditiertes Laboratorium. Die Akkreditierung gilt nur für den in der Urkundenanlage D-K-15055-01-00 aufgeführten Akkreditierungsumfang.*

#### **Luftdichte**

Der optionale Laborumgebungs-Monitor (LEM) überwacht aktiv relative Luftfeuchtigkeit, Luftdruck und Umgebungslufttemperatur. Modell 2456 liest diese Signale und führt eine Echtzeit-Dichteberech nung der Luft durch, die die Massen auf dem Kolbenmanometer umgibt. Die Kalibriersoftware WinPrompt berechnet die Auftriebswirkung der Umgebungsluft auf die Kolben manometer-Massen und bestimmt entsprechend die Einstellungen von Druck und Masse.

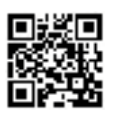

**europascal**

**Calibration Experts** 

**Calibration** 

**FLUKE** 

#### **Vakuummodul**

Das optionale Vakuummodul wird typischerweise mit dem Gaskol benmanometer Modell 2465 im Absolutdruckbetrieb verwendet, wenn eine Überwachung des Restdrucks in der Glocke erfor derlich ist. Das Modell 2456 ermöglicht die Echtzeitüberwa chung des Vakuums und dient in Verbindung mit WinPrompt dazu, die erforderlichen Korrekturen an den Druck-Masse-Berechnungen durchzuführen.

#### **Einheiten**

Zur Auswahl stehen folgende Maßeinheiten:

- Temperatur: °C oder °F
- Kolbenposition: cm oder in  $(7$ oll)
- Luftdruck: inHg, kPa, mbar, psi, kg/cm 2, mmHg oder cmHg
- Vakuum: µHg oder mTorr
- Dichte:  $g/cm^3$ , kg/m<sup>3</sup>, lb/in<sup>3</sup>
- Sinkrate: in/min oder cm/ min

#### **Kalibriersoftware WinPrompt**

Die Kalibriersoftware WinPrompt steigert die Kalibriereffizienz durch die Vollfarbanzeige von Windowsbasierten Messfunktionen für Ihren Prozess. Diese benutzerfreundliche Software kann unabhängig von oder in Verbindung mit dem Modell 2456 eingesetzt werden. In jedem Fall können mit WinPrompt Kalibrierverfahren und -berichte individuell angepasst werden.

#### **Datenspeicher**

WinPrompt speichert die Kalibrierkoeffizienten für Ihre Arbeitsstandards, ein schließlich Wirkfläche von Kolben/Zylinder, thermischem Ausdehnungskoeffizienten, Druck verformungskoeffizienten und allen kalibrierten Massewerten mit zugehöriger Dichte. Sie speichert auch alle kritischen System- und Umgebungsparameter wie Orts faktor, Höhenkorrekturen für den Druck und Luftdichte.

#### **Berechnungen und Umrechnungen**

WinPrompt führt alle notwendigen Berechnungen von Druck zu Masse und Masse zu Druck sowohl in metrischen als auch britischen Einheiten durch. Wenn das Modell 2456 und der LEM verwendet werden, berechnet WinPrompt die Auftriebswirkung der Umgebungsluft auf die Massen des Kolbenmanometers und kompensiert sie entsprechend.

#### **Verfahren**

Mit WinPrompt können Kalibrierverfahren für wiederholt durchzuführende Kalibrierungen definiert werden. Dafür wird eine Tabelle mit mehreren Druckwerten erstellt, wobei für jedes Fenster (d. h. Kolbenposition, Temperatur) die Größe und Position festgelegt und das Fenster als Verfahren gespeichert werden kann. Wenn eine Kalibrierung durchgeführt wird, können diese Daten jederzeit wieder abgerufen werden.

#### **Berichtsformatierung**

Kalibrierberichte können im ASCII-Format exportiert und anschließend in gängige handels übliche Tabellenkalkulations- und Textverarbeitungs-Softwarepro gramme importiert werden, um benutzerdefinierte, formelle Kalibrierberichte zu erzeugen. Definieren Sie Ihre eigenen Kali brierbericht-Vorlagen in Microsoft Word<sup>®</sup>, Excel ® oder anderen gängi gen Programmen mit integriertem Firmenlogo und weiteren Infor mationen zur Vereinfachung und Automatisierung Ihrer Berichte in einer professionellen Präsentation.

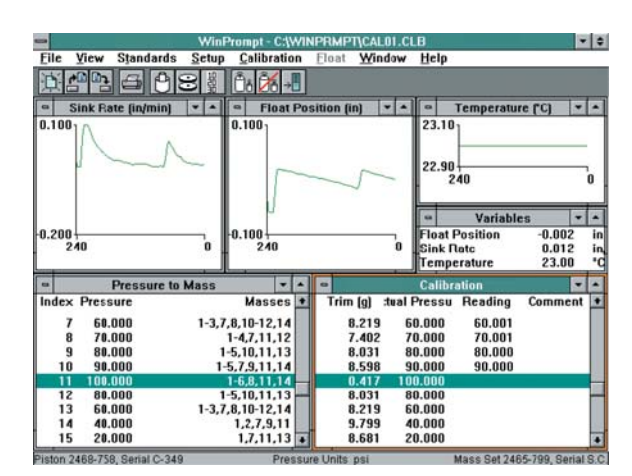

WinPrompt erfasst die Informationen vom Kolbenmanometer über den Kolbenmanometer-Monitor und zeigt sie in Echtzeit an. Die Daten werden anschließend zur automatischen Einstellung der Druck/Masse-Werte verwendet.

| Actual<br>Reading<br>Comment<br>0.000 SET AFTER EXERCISE<br>0.000<br>0.000<br>2.732<br>1000.083 AS FOUND FULL SCALE<br>1000,000<br>5.554<br>500.036 AS FOUND MID SCALE<br>500.000<br>0.000<br><b>REPEAT ZERO</b><br>0.000<br>0.000<br>2.732<br>1000.000 SET FULL SCALE<br>1000.000<br>5.554<br>500.000<br><b>SET MID SCALE</b><br>500,000<br>0.000<br>0.000<br>0.000<br><b>REPEAT ZERO</b><br>2.732<br>1000.000<br><b>REPEAT FULL SCALE</b><br>999,998<br>4.293<br>750.000<br>0.000<br>500,000<br>0.000<br>250,000 | Trim [g]       |
|----------------------------------------------------------------------------------------------------|----------------|
|                                                                                                    |                |
|                                                                                                    |                |
|                                                                                                    |                |
|                                                                                                    |                |
|                                                                                                    |                |
|                                                                                                    |                |
|                                                                                                    |                |
|                                                                                                    |                |
|                                                                                                    |                |
|                                                                                                    |                |
|                                                                                                    |                |
|                                                                                                    |                |
|                                                                                                    | 0.000<br>0.000 |

Die Kalibrierwerte werden in der Kalibrier-Bildschirmansicht von WinPrompt angezeigt, und der Benutzer kann Kommentare hinzufügen.

2 Fluke Calibration WinPrompt ® Kolbenmanometer-Monitor und -Software Modell 2456

**europascal**

**Calibration Experts** 

Calibration

**FLUKE** 

### Technische Daten

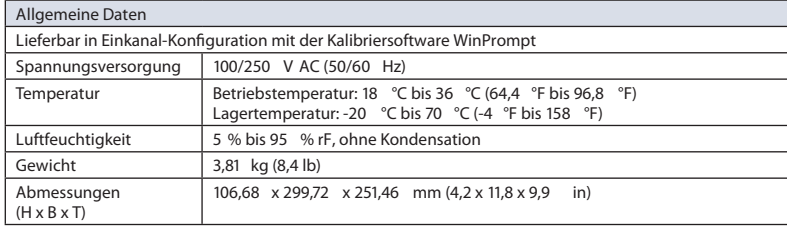

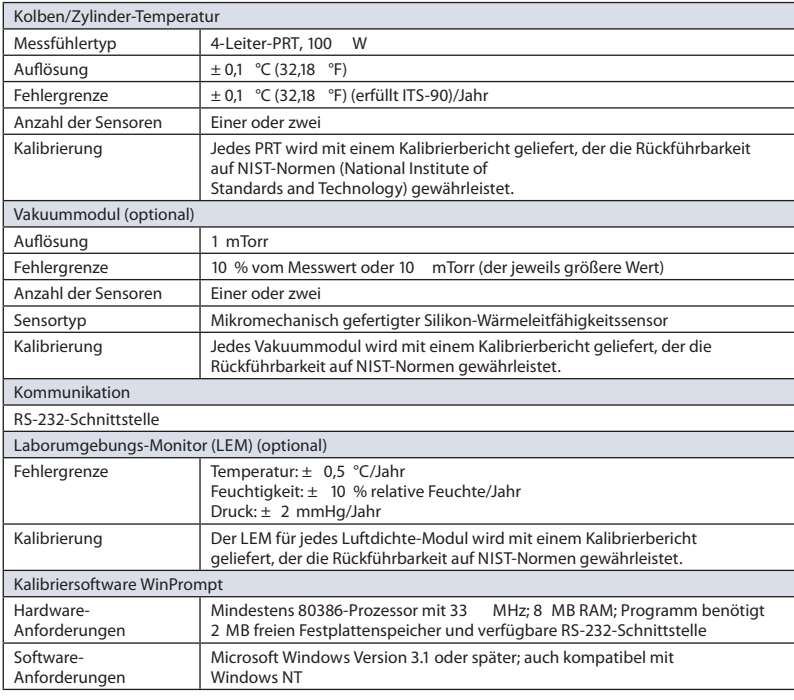

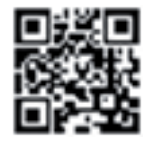

#### **europascal GmbH**

An der Wiesenhecke 10 D – 63456 Hanau Tel.: +49 (0) 6181 / 42309-0 Fax: +49 (0) 6181 / 42309-22

e-Mail: service@europascal.de Internet: www.europascal.de Ident.-Nr.: DE812987573 Steuer-Nr. 035 232 41600

Änderung der technischen Daten vorbehalten.